Per rivendicare la propria attività è necessario essere registrati e collegati. A questo punto bisogna trovare la propria attività SE PRESENTE oppure creare nella propria area riservata

Per rivendicare è necessario accedere alla vetrina online della propria attività e cliccare su "**Sei il Proprietario di questa attivita?Registrati GRATIS e personalizza la tua pagina!**"

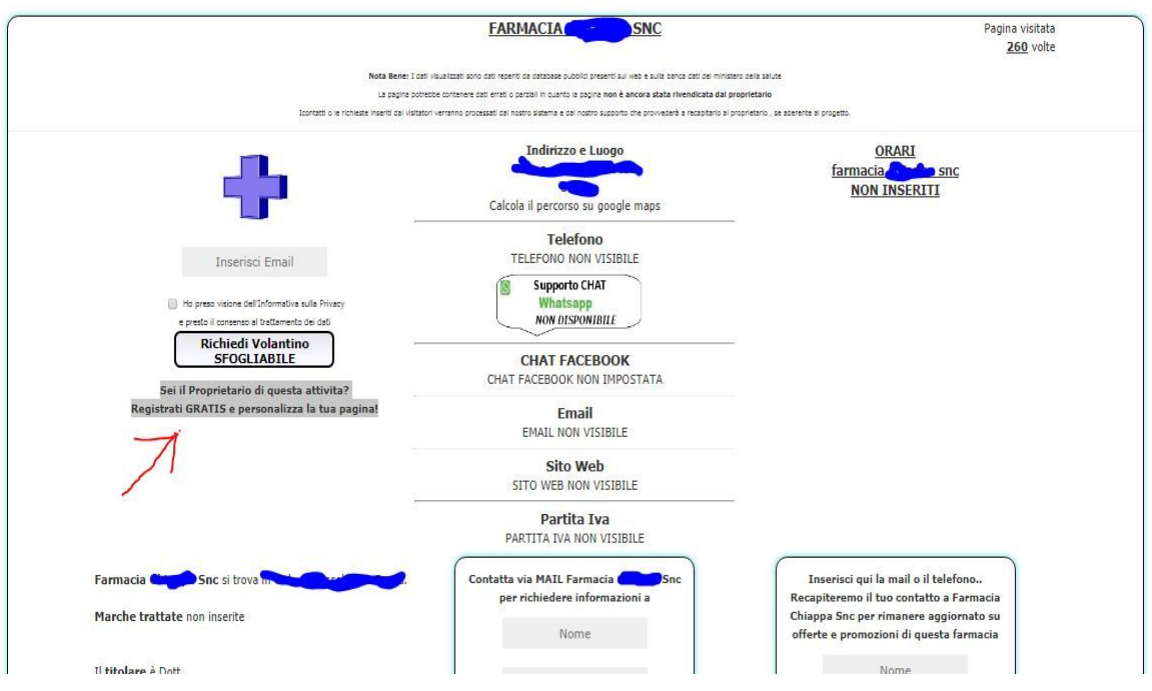

Aprendo la pagina , se loggati , potrete completare e correggere i dati richiesti per associarla al proprio utente.

SE INVECE la vetrina non esiste è necessario CREARLA , cliccanodo su "AREA RISERVATA"

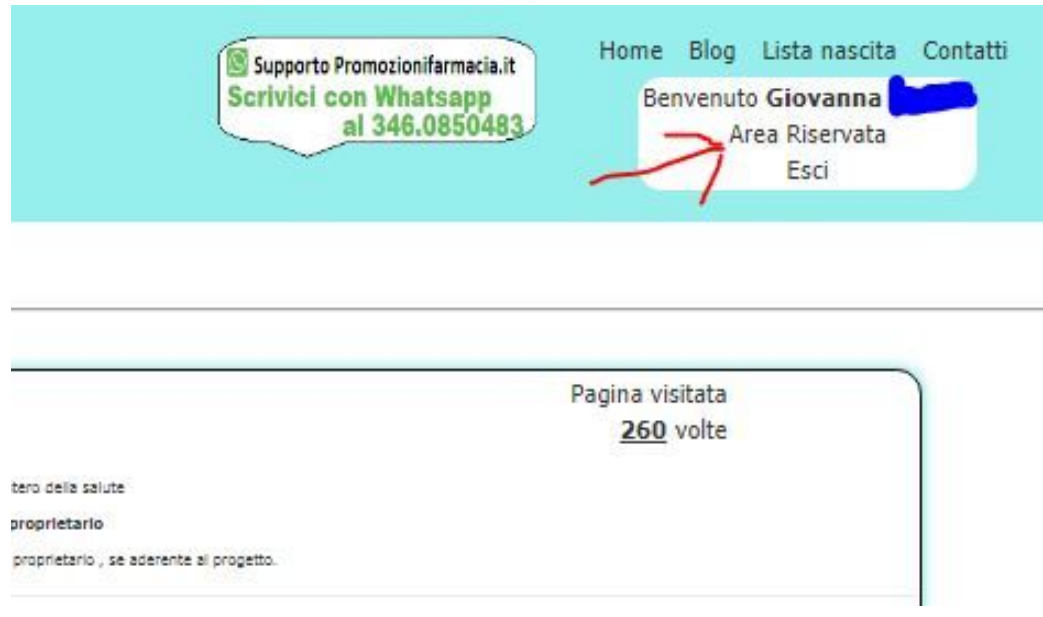

e cliccare sul bottone "Inserisci Attività"

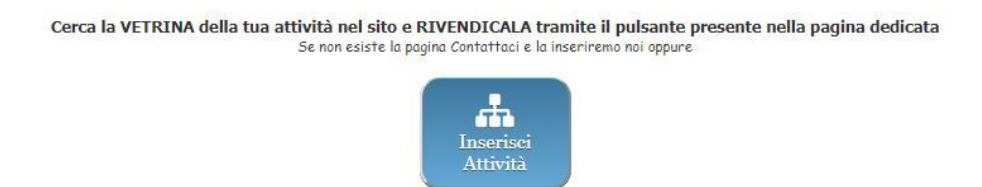

Indicando nella sezione apposita i dati necessari per generare la nuova vetrina.

E' possibile aggiornare i dati della propria attività in ogni momento nella tua area riservata accedendo tramite il bottone "Aggiorna dati attività"